# **Dear Students!!**

In this e-book of <u>6th class</u>, study material of computer science is being sent to you as per new syllabus (2024-25). You can easily prepare your test / papers by reading these notes and watching the video lectures given below. Following are the links of the video lectures in blue colour. Watch these video lectures by clicking on the relevant link of chapter to have better understanding of various concepts.

(Booting, Login, Desktop, Shut Down)

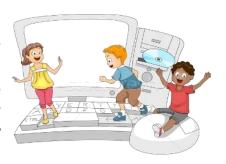

6<sup>th</sup> Class - Monthly distribution of Computer Science Syllabus & Video Lecture Links (Pbi)

| Month      | Chapter and its Name                               | Link of Video Lecture        |
|------------|----------------------------------------------------|------------------------------|
| April      | <b>Chapter-1 Introduction to Computers</b>         | https://youtu.be/JIAIF6hSapc |
| May        | <b>Chapter -2 Componeents of Computers</b>         | https://youtu.be/PnpwPERc5IQ |
|            | <b>Chapter -3 Basics of Working with Computers</b> | https://youtu.be/wcP8JzqhcPl |
| July       | Chapter -4 MS Paint                                | https://youtu.be/skG2Q93xYWM |
| Oct        | Chapter -5 MS Paint (Part-2)                       | https://youtu.be/MVxeAyjqNpc |
| Nov        | <b>Chapter -6 Hardware and Software</b>            | https://youtu.be/sONg_RSr9Q8 |
| Dec        | <b>Chapter -7 Input Devices</b>                    | https://youtu.be/ildZLh_0QMA |
| Jan        | <b>Chapter -8 Output Devices</b>                   | https://youtu.be/OUeFcH2_780 |
| Video Lect | tures for Practical:                               |                              |
|            | <b>Basics of Working with Computers</b>            | https://youtu.be/OvtPBBu0nE0 |
|            |                                                    |                              |

PLEASE DO NOT FORGET TO LIKE, SHARE AND SUBSCRIBE OUR YOUTUBE CHANNEL

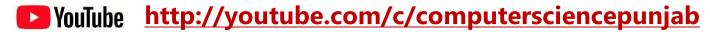

Prepared By:

Vikas Kansal and Sukhwinder Singh

Computer Faculties, S.U.S. Govt. (G) Sen. Sec. School, Sunam Udham Singh Wala (Sangrur)

Please use the following link to download the study material/e-books/e-contents for 6<sup>th</sup> to 12<sup>th</sup> classes:

http://cspunjab.nirmancampus.co.in/study.php

# Chapter 1st

# **Introduction to Computers**

#### **Que:1 Multiple Choice Questions:** Q:1 Computers can do\_ A. Calculations B. Accept data & instructions C. Storage D. All of above Q:2 Computer performs its operations with high \_ C. Efficiency **B.** Accuracy D. All of above A. Speed Q:4 In banks, computer is used for: A. Keeping the bank safe B. Keeping Account records C. Keeping bank clean D. None of these **Q:4** In Education, A computer is used for: A. Preparing Notes **B.** Preparing Result C. Preparing Reports D. All of these Q:5 Which one of these is a limitation of Computer:

C. No IQ

A. Speed Oue:2 Write True or False

- I. We can use computers to book our tickets of Train and Airplanes.
- II. Computers cannot do calculations with 100% correctness

**B.** Accuracy

- III. Data stored in Computers remain safe for a long time
- IV. Computers do not have feelings or IQ.

Ans: I. True II. False III. True IV. True

Que:3 Fill in the Blanks:

I. Computer is an \_\_\_\_\_ machine.

II. Mobile is a \_\_\_\_\_ device.

III. Time taken by computer to do a work can be measured in \_\_\_\_\_

IV. \_\_\_\_ also have a touchpad to fulfil the need of a mouse.

Ans: I. electronic II. portable III. milliseconds IV. Laptop

# **Que: 4 Short Answer Type Questions**

#### Q:1 Define Computer.

Ans: Computer is an electronic machine. It accepts data as input from the user and processes it under the control of instructions (program). After processing, it gives the result as an Output.

# Q:2 Explain the uses of computer in Education Field?

Ans: Computers are used by students and teachers in education field. Students use computer to prepare notes, drawings, making projects etc. They use internet for study material and use of E-Contents. Teachers use computer to prepare results, Time table and reports.

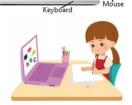

System Unit (CPU)

**D.** Diligence

# Q:3 Write the name of any three Portable Computing Devices.

Ans: Name of Portable Computing Devices are:

• Mobile Phone

Palmtop Computer

Tablet Computer

• Laptop Computer

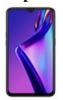

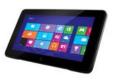

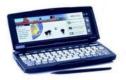

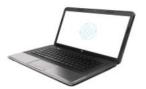

Mobile Phone Tablet Computer

Palmtop Computer

Laptop Computer

# **Que: 3 Long Answer Type Questions**

# Q:1 What are the Characteristics of Computer?

Ans: Characteristics of computer are as follows:

- 1. Speed: Computers perform each of their task very fast
- 2. Accuracy: Computers do the calculations with 100% correctness of result

- 3. Reliability: Results of calculations produced by computers are error-free and reliable.
- 4. Diligence: Computer never gets tired as human does.
- 5. Automation: Computer performs its task automatically as it is programmed to do.
- 6. Storage: Computer's storage capacity is very large. It can store huge amount of data for a long

# Q:2 Define any 3 applications of Computer.

Ans: Applications of computer mean use of computer in different fields. Some of the important application areas are:

- **Education:** Computers are used by students and teachers in education field
- **Entertainment:** Computer is a good source of entertainment. We can watch movies, listen songs and play games on computer.
- Games: Computer can be used to improve the performance of players.
- Banks: All the customer accounts an easily be managed using computers.

# O:3 What are the limitations of Computer?

Ans: Following are some of the limitations of computers:

- A computer cannot take decisions by itself.
- A computer cannot correct wrong instruction.
- Computer cannot do any work without instruction from the user.
- It does not have feelings or IQ (Intelligence Quotient)
- It does not have knowledge and experience like a human being

# Q:4 What do you mean by Portable Computing Devices? Explain any three of them.

Ans: All computing devices which are easily carried with us are called Portable Computing Devices. Some of the common portable computing devices are given below:

- Mobile (Smart) Phone: Mobile is a hand holding device which is able to make calls and process data digitally.
- Laptop Computer: This small and light weight computer. We can work on this computer by placing it on our laps.
- Tablet Computer: It is a very thin portable computer. It is usually battery-powered. It has a touch screen as a primary interface and input device.

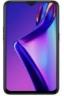

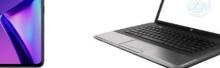

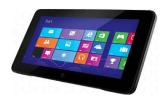

Mobile (Smart)

**Laptop Computer** 

**Tablet Computer** 

#### O:5 Explain the uses of computer.

Ans: We can use the computer for the following purposes:

- We can do mathematical calculations on computer. i.
- ii. We can play games on computer.
- iii. We can draw pictures on computer.
- We can listen songs and watch films on computer. iv.
- We can use computer to print books and newspaper. v.
- vi. We can use computer to book our tickets to travel in Trains, Buses and Airplanes.
- We can check the weather conditions of any place before travelling. vii.
- We can print reports, results of our school or time table. viii.

Chapter 2<sup>nd</sup>

#### **Computer Components**

**Que:1 Multiple Choice Questions:** 

- 1. Which part of computer system accepts input from the user?
- A. Input Unit
- **B.** Output Unit
- C. Control Unit
- D. None of these

- 2. Which is a part of CPU?
- A. Control Unit B. Memory Unit C. ALU D. All of above
- 3. Which memory stores permanent data in computer system?
- A. Primary Memory B. RAM C. <u>Secondary Memory</u> D. All of above
- 4. Which is a most powerful type of computer?
- A. Mainframe Computer B. Mini Computer C. Micro Computer D. Super Computer
- 5. Which part of computer system gives result as an output to the user?
- A. Memory B. Input Unit C. Control Unit D. <u>Output Unit</u>

# **Que:2** Write the full forms:

I. ALU: Arithmetic Logic Unit V. ROM: Read Only Memory II. CPU: Central Processing Unit VI. CU: Control Unit

III. LCD: Liquid Crystal Display VII. MU: Memory Unit

IV. RAM: Random Access Memory VIII. IPO: Input Processing Output

**Que:3 Short Answer Type Questions** 

Q:1 Write the name of parts of CPU.

Ans: CPU consists of the following three parts:

- Memory Unit (MU)
- Control Unit (CU)
- Arithmetic Logic Unit (ALU)

# Q:2 What are the types of memories?

Ans: Computer Memories are of following two types:

- Primary Memory
- Secondary Memory

# Q:3 What are Secondary Storage Devices?

Ans: Secondary Storage is also known as Auxiliary Memory. To store data permanently in the computer system, we use secondary storage devices. A processor is not able to access this type of memory directly. Hard Disk, CD, DVD, Pen Drive etc. are the examples of secondary memories.

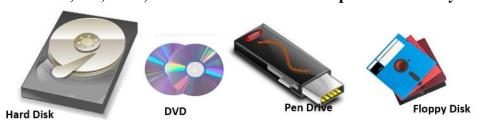

#### Q:4 What is the function of ALU?

Ans: Full form of ALU is Arithmetic and Logic Unit. It is a core component of CPU. It performs all the arithmetic and logic related tasks. This part is integrated within the "Micro-processor".

# **Q:5** What is Micro-Computer?

Ans: Micro Computer is also called Personal Computer. These computers are the most common type of computers that are used now-a-days. The cost of these types of computers is very less. These computers are used in small business, small offices, schools or other workplaces.

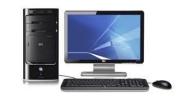

Secondary Memory

# Q:6 What are different categories of Computers?

Ans: Following are the common categories of computers:

- 1. Micro Computer (Personal Computer)
- 2. Mini Computer

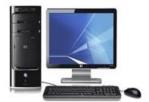

Micro Computer

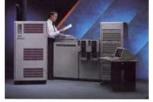

Mini Computer

- 3. Main Frame Computer
- 4. Super Computer

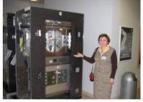

Main Frame Computer

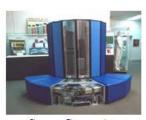

Memory

Control Unit

**Types of Memories** 

**Primary Memory** 

Super Computer

# **Que:4 Long Answer Type Questions:**

# Q:1 Explain Primary Memory and its types.

Ans: Primary Memory is also known as Main Memory. We cannot start computer without this memory. There are two types of Primary Memory:

- I. RAM: RAM stands for Random Access Memory. It is the main memory of compute system. All the data and instructions are to be loaded in this memory for processing. This memory cannot store data permanently.
- II. ROM: ROM stands for Read Only Memory. We cannot change the data and instructions stored in this memory. All the instructions to start the computer system are stored in this memory.

# Primary Memory RAM ROM

# Q:2 How Computer Works? Explain each term in detail.

Ans: The way of processing within a computer system is called "Processing Cycle of a Computer". We can represent processing cycle of a computer as given bellow:

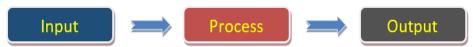

**Explanation of its various components is given below:** 

- Input: This part of computer is used to accept data and instructions. Keyboard and Mouse are the commonly used input devices for this purpose.
- Processing: This part performs operations on data as per the received instructions. Processing is done by the Microprocessor. There are 3 main components of microprocessor: ALU, CU and MU.
- Output: This part shows the result after processing. Monitor is the commonly used output device for this purpose.

# Chapter 3<sup>rd</sup> Basics of Working with Computers

|                                                                                      | Dasies of Work               | ang with Computer  | 3                  |            |
|--------------------------------------------------------------------------------------|------------------------------|--------------------|--------------------|------------|
| <b>Que:1 Multiple Cho</b>                                                            | ice Questions:               |                    |                    |            |
| 1. Screen appeared after login of Computer is called:                                |                              |                    |                    |            |
| A. Start Menu B. <u>Desktop</u> C. Taskbar D. None of                                |                              | e of these         |                    |            |
| 2. All the Deleted file                                                              | es go to?                    |                    |                    |            |
| A. My Computer                                                                       | B. Network                   | C. Recycle bin     | D. All o           | of above   |
| 3. Which part of wir                                                                 | ndow remains visible all the | e time when we use | other applications | ?          |
| A. Recycle bin                                                                       | B. Desktop                   | C. <u>Taskbar</u>  | D. Non             | e of these |
| 4. Which one is an ex                                                                | xample of Operating Syste    | m:                 |                    |            |
| A. Windows                                                                           | B. Android                   | C. DOS             | D. All o           | of above   |
| 5. To open a file, we                                                                | can double click on:         |                    |                    |            |
| A. File itself                                                                       | B. Shortcut of file          | C. Both A and B    | D. Non             | e of these |
| Que:2 Fill in the Blanks:                                                            |                              |                    |                    |            |
| I. Small pictures representing programs, files and folders on the desktop are called |                              |                    |                    |            |
| II is an interface between a computer user and computer hardware                     |                              |                    |                    |            |
| III operating system is a mobile operating system.                                   |                              |                    |                    |            |
| IV is an icon that represents a link to a program                                    |                              |                    |                    |            |
| V is a basic text editor of Microsoft Windows.                                       |                              |                    |                    |            |
| Ans: I. Icons                                                                        |                              | III. Android       | IV. Shortcut       | V. Notepad |
| Que:3 Write True or False                                                            |                              |                    |                    |            |
| I. Windows is an operating system designed by Microsoft.                             |                              |                    |                    |            |
| II. DOS provides a Graphical User Interface (GUI) for working on Computer System     |                              |                    |                    |            |
| III. Taskbar is usually located at the top of the screen                             |                              |                    |                    |            |
| IV. We can create drawings using Notepad.                                            |                              |                    |                    |            |
| V. Wallpaper is a picture displaying at the Desktop background.                      |                              |                    |                    |            |
| VI. The process of starting Computer is called Booting.                              |                              |                    |                    |            |
| Ans: I. True                                                                         | II. False III. False         | IV. False          | V. True            | VI. True   |

# **Que:4 Short Answer Type Questions**

# Q1. Write the name of any three window applications.

Ans: Following are the names of common window applications:

- Notepad
- WordPad
- Paint
- Calculator

# Q2. Write the name of any three Icons.

Ans: Name of some common icons are given below:

- My Computer
- Network
- Recycle Bin
- User Files

# Q3. Write the names of components of a Desktop.

Ans: Main components of Desktop are given below:

- Icons
- Shortcuts
- Taskbar
- Wallpaper

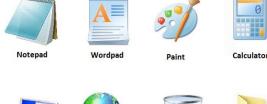

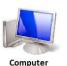

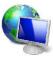

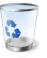

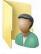

# O4. What is Desktop?

Ans: The very first screen that appears after starting computer is called Desktop. Icons, Shortcuts, Taskbar, and wallpaper are its main components.

**Que:5 Long Answer Type Questions:** 

# Q1. What is Operating System? Explain different types of Operating Systems.

Ans: Operating System is a system software. This software provides an interface for working between user and machine. It makes the computer hardware usable by controlling all the internal functions of the computer. There are many types of operating systems:

- Window, Linux, DOS etc. are the examples of operating systems for operating computer systems,
- Android, Symbian etc. are the example of operating systems for operating mobile phones, smart TVs etc.

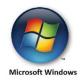

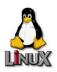

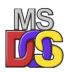

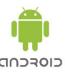

# Q2. What is a Taskbar? Explain the functions of its parts.

Ans: The taskbar window is a part of the desktop. This bar is usually a horizontal bar at the bottom of the desktop screen. This bar is always visible when using any program. We can use the taskbar to access all running programs.

On the left side of this bar, there is a Start button which can be used to run any program in the computer. To the right of the taskbar is the system tray in which we can see the current time and date. The following figure shows the different sections of the taskbar:

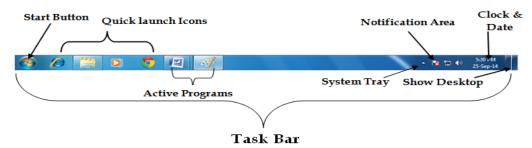

# Q3. What do you mean by Icon? Explain any three Desktop Icons.

Ans: Icons are small pictures that appear on the desktop. They act as a button to open any program, folder or file. Here are some key icons:

- i. Computer: Used to work on disks, files, folders, etc. in a computer system.
- ii. Recycle Bin: It contains all the deleted files, folders, icons etc.
- iii. User Files: It stores files created by the current user.

# Q4. Explain the different options of shutting down a Computer System.

Ans: Following are the common options of shutting down a computer system:

• Shut Down: This option shuts down all parts of the computer and no power is supplied to any part of the computer system.

Computer

- Sleep: This option turns off the monitor/LCD and saves the internal data of the computer. But computer's power supply is kept on.
- Log Off: This option is used to log out from our windows account.
- Restart: This option is used to restart our computer system.

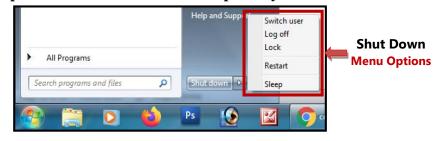

# **Chapter 4**th **Introduction to MS Paint**

#### **Que:1 Multiple Choice Questions:**

- 1. The \_\_\_\_\_ bar is present at the top of the paint window.a) <u>Title Bar</u>b) Status Barc) Scroll Bar
- 2. \_\_\_\_\_toolbar present in title bar by default. Its position can be changed either to below or above the ribbon.
- a) Quick access bar b) Status Bar c) Scroll Bar d) All of these

  3. The first on the left of the Menu Bar is the \_\_\_\_\_\_ Button.
- a) Paint b) Help c) Close d) Minimize
- 4. Scroll Bar is used to move the screen. It is of \_\_\_\_\_ types
- a) 2 b) 3 c) 4 d) 5
  5. With the help of \_\_\_\_\_ option we can Save a Copy of picture with another file name.
- a) Save as b) Open c) New d) Exit

d) Task Bar

#### **Que: 2 Write the Shortcut Keys for following:**

| 1.        | To create a NEW file     | Ctrl + N                     |
|-----------|--------------------------|------------------------------|
| 2.        | To OPEN an existing file | Ctrl + O                     |
| <b>3.</b> | To SAVE a file           | Ctrl + S                     |
| 4.        | To PRINT a file          | Ctrl + P                     |
| <b>5.</b> | UNDO                     | $\mathbf{Ctrl} + \mathbf{Z}$ |
| 6.        | REDO or REPEAT           | Ctrl + Y                     |

**Que:3 Short Answer type Questions:** 

#### Q:1 What is paint?

Ans: Paint is a Graphics application. This application already exists in Microsoft Windows Operating System. We can use this application to create drawings or simple graphics.

#### Q:2 How to start the MS Paint.

**Ans: Following are the steps to start the Paint:** 

- 1. Click on Start button
- 2. Type "PAINT" in the search bar.
- 3. Press Enter key.

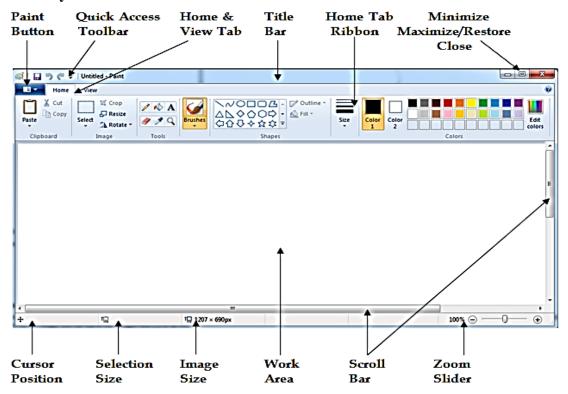

#### Q:3 Write the names of parts of windows of paint.

Ans: The main parts of the Paint window are as follows:

- Title bar
- Ribbon
- Ruler bar
- Work area
- Scroll bar
- Status bar etc.

#### O:4 What is work area?

Ans: The blank area in the middle of paint windows is called the work area. This area is used to create drawings in paint. This area is usually the area between the ribbon and the status bar.

#### Q:5 Explain the use of Save command.

Ans: Using the save command, we can save the work done in the Paint application. We can re-open the saved file at any time in the future and use it. We can use the shortcut key Ctrl + S to save the file in Paint.

# Q:6 What are the types of scroll bars

Ans: There are two types of scroll bars:

- 1. Vertical Scroll Bar
- 2. Horizontal Scroll Bar

# **Que:4 Long Answer type Questions:**

# Q:1 What is Quick Access Toolbar? Explain its parts.

Ans: The Quick Access Toolbar is an important part of the Paint window. This toolbar is present on the left side of the Title Bar. Its location can be changed to the top or bottom of the ribbon. The user can add more commands or remove existing commands from this toolbar as per requirements.

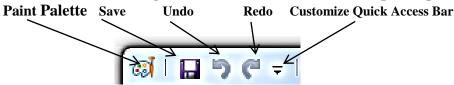

Fig: Quick Access Bar

# Q:2 Explain Home Tab Ribbon.

Ans: Ribbon is an important part of the Paint window. To do any type of work in the Paint Window, we need Home tab ribbon. It has various tools, shapes, color palettes and many more commands. These commands are divided into different groups, such as: Clipboard, Image, Tools, Shapes and Colors group.

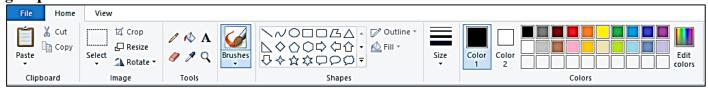

Fig: Home Tab Ribbon

# Chapter 5<sup>th</sup> MS Paint - Part 2

d) None of these

#### **Que:1 Multiple Choice Questions:**

| Ti The empodure   | mena mas uni ee opuon     | is cut, copj unu         |                              |
|-------------------|---------------------------|--------------------------|------------------------------|
| a) Paste          | b) Move                   | c) Close                 | d) Zoom                      |
| 2. The top butto  | n, a diamond shape wit    | h a line through it is _ |                              |
| a) Paste          | b) Cut                    | c) Copy                  | d) <u>Crop</u>               |
| 3. The            | tool can be used to       | draw pentagon.           |                              |
| a) Triangle       | b) Rectangle              | c) Pentagon              | d) Hexagon                   |
| 4. The Eraser to  | ol erase the part of a pi | cture with the           | _button of the mouse pressed |
| a) <u>Left</u>    | b) Right                  | c) scroll                | d) None of these             |
| 5. Color 2 is use | d if we press with the _  | mouse button             |                              |
|                   |                           |                          |                              |

c) scroll

**Que:2** Very Short answer type Question –Answer in one word:

1. The cliphoard menu has three ontions - Cut. Copy and

Q:1 Which tool is used to draw a Square?

**Ans: Rectangle tool** 

Q:2 Which tool can be used to erase a part of picture?

**Ans: Eraser tool** 

a) Left

Q:3 Which tool allows us for zoom-in our picture?

b) Right

Ans: Zoom tool

Q:4 Which tool is used for free-hand writing?

**Ans: Pencil tool** 

Q:5 Which tool can be used to write text in our drawing?

**Ans: Text tool** 

# **Que:3 Short Answer type Questions:**

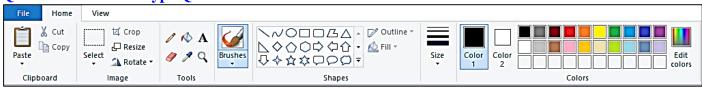

# Q:1 What are the options available in the Clipboard Menu?

Ans: The Clipboard menu on the Home tab has the following options:

- 1. Paste
- 2. Cut
- 3. Copy

# Q:2 Write about Crop option.

Ans: This option is located in the Image group of the Home tab. Its icon is the line across the diamond shape. This option is used to delete unnecessary part of the picture.

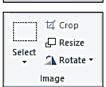

Fill With Color

-Text

Magnifier

Clipboard

Paste

X Cut

Сору

#### Q:3 Write the name of tools available in Tools Menu.

Ans: The following are the names of the tools in the Tools menu:

1. Pencil

4. Magnifier

2. Phil with color

5. Color picker

3. Text

6. Eraser

# O:4 What is size tool?

Ans: Size tool is available on the Home tab. This tool gets active only when we choose a brush or shape tool. With the help of this tool, we can set the thickness of the line.

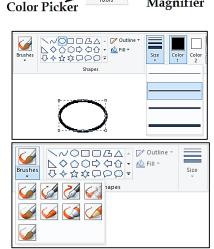

Pencil

Eraser

#### Q:5 Write about brushes tool.

Ans: The Brush Tool is available on the Home tab. With the help of this tool, we can create drawings using textures of different widths. Paint offers us 9 different types of brushes.

#### Q:6 Give the name of groups present in Home tab ribbon.

Ans: Following are the name of groups available in the Home tab ribbon:

1. Clipboard

4. Shapes

2. Image

5. Colors

3. Tools

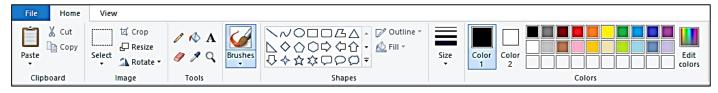

# **Que:4 Long Answer type Questions:**

#### Q:1 Explain the color tools of MS Paint

Ans: The Color tab of the Home tab has three sections, which are defined below:

- Color box: It shows the active colors. It has two options: Color 1 and Color 2. Color 1 represents the foreground color and Color 2 represents the background color.
- **Color Palette:** This is a strip of different colors. From which we can choose any color for drawing.

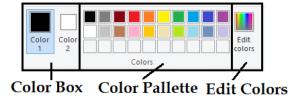

Edit Colors: This option is used to insert more colors in the lower bar of the color palette.

#### Q:2 What is Text Tool? How to Formatting the text

Ans: The Text tool is an important tool in the Tools group. It is used to insert text into the drawing. In Paint, when we work with this tool, a new Text tab appears. Text can be easily formatted using the tools available in this tab. Such as:

- Font of the text can be changed.
- Font size of the text can be changed.
- Text style Bold, Italic, Underline and Strikethrough can be applied

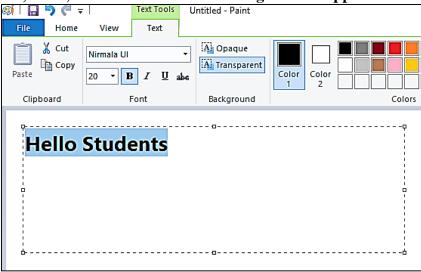

# **Chapter 6<sup>th</sup> Hardware and Software**

#### **Que:1 Multiple Choice Questions:** 1. Computer is a combination of hardware and a) Software b) Application c) Processor d) All of these 2. Set of instructions is called a) Software b) Hardware c) Program d) Application 3. Group of programs is called a) Hardware b) Software c) Processor d) None of these 4. Software is of types. a) 2 b) 3 c) 4 d) 5 5. Computer cannot work without a) Word b) Excel c) Operating System d) PowerPoint **Que:2 Fill in the Blanks:** I. We cannot touch II. Physical parts of a computer are called \_ III. \_\_\_\_\_ is also known as Random Access Memory. IV. software are used for some particular task. **IV.** Application **Ans: I. Software** II. Hardware III. RAM **Que:3** Very short answer type questions Q:1 Which part of CPU connects the other parts like Processor, Hard Disk, Ram etc **Ans: Motherboard** Q:2 What we call a set of instructions given to a computer? **Ans: Program** Q:3 Which part of computer cannot be touched but felt? **Ans: Software** Q:4 What are two types of Software? Ans: System software and Application software Q:5 Which type of softwares are expensive? **Ans: System Software**

# **Que:4 Short answer type questions**

#### Q:1 What is Hardware?

Ans: The physical components/parts of a computer are called hardware, For Example: keyboard, mouse, monitor, printer, etc. We can touch these parts. A complete computer system is made up by the interconnection of these physical components.

#### Q:2 What is Software?

Ans: A set of programs is called software. We can do any work in the computer using these softwares. These are the parts of the computer that we cannot touch. For example: paint, notepad, windows etc.

# Q:3 Write the name of devices which are connected with motherboard?

Ans: The main devices which are connected with the motherboard are:

- Processor
- Processor Fan
- RAM
- Hard Disk
- Power Supply- SMPS
- CD/DVD

# Q:4 Give four examples of Hardware.

Ans: Examples of hardware are:

- Keyboard
- Mouse
- Monitor
- Speaker
- System Unit
- Printer etc.

# Q:5 What are the qualities or features of Software?

Ans: The qualities of the software are as follows:

- 1. Software has no weight.
- 2. We cannot touch it.
- 3. A software makes a hardware working.

# Q:6 Explain the important points for taking care of hardware.

Ans: Here are some key points to keep in mind about hardware:

- 1. Keep computer parts clean.
- 2. Do not clean computer parts while the computer is turned on.
- 3. Do not press the keyboard keys too hard.
- 4. Cover it after use.
- 5. Don't eat anything near the computer.

#### **Que:4 Long answer type questions**

# Q:1 Write the difference between Application Software and System Software?

Ans: The differences between application software and system software are:

|    | System Software                          | Application Software                             |
|----|------------------------------------------|--------------------------------------------------|
| 1  | These are essential parts.               | These are non-essential parts.                   |
| 2  | They are very complex.                   | These are very simple.                           |
| 3  | They are expensive.                      | They are cheap.                                  |
| 4  | They are made by experts only.           | A person with less experience can made it.       |
| 5  | The computer cannot function without it. | The computer can work without it.                |
| 6. | <b>Example: Operating System etc.</b>    | <b>Examples: Paint, Word, Excel, PowerPoint,</b> |
|    |                                          | Games, etc.                                      |

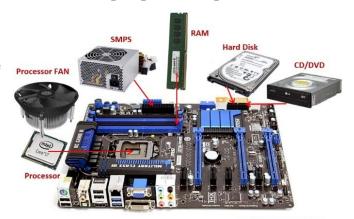

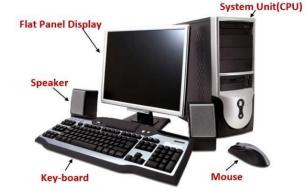

# Q:2 Write a note on Hardware.

Ans: The physical components/parts of a computer are called hardware, for example: keyboard, mouse, monitor, printer, etc. We can touch and feel these parts, and these parts also occupy space. A computer system is made up by the inter-connection of these physical components. Hardware alone cannot do anything. The hardware needs instructions to work.

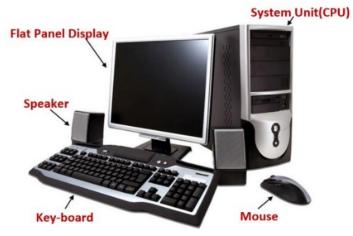

**Chapter 7**th **Input Devices** 

| Que:1 Multiple (        | Choice Question     | ns:                   |             |            |               |
|-------------------------|---------------------|-----------------------|-------------|------------|---------------|
| i i                     | s used to click     | photos in computer    | •           |            |               |
| a) Headphone            |                     |                       | c) Speakers | <b>d</b> ) | None of these |
| ii. Bar Code Rea        | der Consist of      |                       |             |            |               |
| a) <u>Sensor</u><br>iii | <b>b</b> ) I        | Light                 | c) Heat     | d)         | Magnetic      |
| iii                     | _ is a pointing     | device.               |             |            |               |
| a) Headphone            | <b>b</b> ) I        | Keyboard              | c) Mouse    | <b>d</b> ) | Web Camera    |
| iv                      | _ is used to add    | d text and Picture ir | ı computer  |            |               |
| a) Printer              | <b>b</b> ) <u>s</u> | <u>Scanner</u>        | c) Speakers | <b>d</b> ) | Mouse         |
| v keys :                | are used to mo      | ve cursor in all dire | ctions      |            |               |
|                         |                     | Special               | c) Function | <b>d</b> ) | Numeric       |
| Que:2 Fill in the       | Blanks:             |                       |             |            |               |
|                         |                     | ised to given input t |             |            |               |
|                         |                     | ecord voice in the co | omputer.    |            |               |
|                         |                     | lay video games.      |             |            |               |
| IV. Touchpad            | l is used in        |                       |             |            |               |
|                         |                     | unction keys on the   |             |            |               |
| _                       |                     | •                     | IV. Laptops | V. 12      |               |
| Que:3 Very Shor         |                     |                       |             |            |               |
|                         |                     | ture pictures in con  | nputer?     |            |               |
| Ans: Web Camer          |                     |                       |             |            |               |
| Q:2 Write the na        | me of any one       | pointing device.      |             |            |               |
| Ans: Mouse              |                     |                       |             |            |               |
| •                       | unction keys ar     | e there on a keyboa   | ard?        |            |               |
| <b>Ans: 12</b>          |                     |                       |             |            |               |
| •                       | e is used to con    | trol video games?     |             |            |               |
| Ans: Joy Stick          |                     |                       |             |            |               |
| Q:5 Which keys          | are used to mo      | ve cursor?            |             |            |               |
| Ans: Arrow              |                     |                       |             |            |               |
| <b>Que:4 Short Ans</b>  | • • •               | ions:                 |             |            |               |
| Q:1 Define Input        | Devices?            |                       |             |            |               |

Keyboards and mouse are essential input devices used to work on a computer.

Ans: Those devices which provide data and instructions to a computer are called input devices.

# Q:2 Write the name of any six input devices?

Ans: Some of the common input devices are given below:

1. Keyboard5. Joystick2. Mouse6. Web Camera3. Mic7. Light Pen

4. Scanner 8. Bar Code Reader

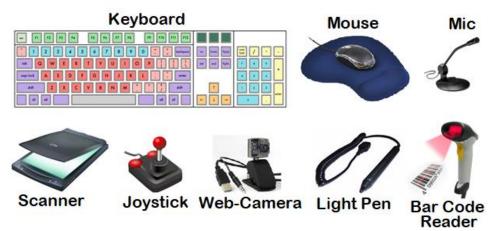

# Q:3 Write short Note on Joy stick?

Ans: A Joystick is an input device. It is used to play games on the computer. It has a base on which a stick is attached. This stick can be rotated in any direction.

# **Que:5 Long Answer type Questions:**

# Q:1 Explain any two input devices.

Ans: The two input devices are explained below:

- Joystick: It is used to play games on the computer. It has a base on which a stick is attached. This stick can be rotated in any direction.
- Bar Code Reader: It is used to read printed bar codes on objects. It has a light and a sensor. It is used in large stores to read the price of goods and other related information.

#### **Q:2** Write a note on Bar Code Reader?

Ans: A Bar Code Reader is an electronic input device. It is used to read printed bar codes on objects. It has a light and a sensor. Both light and sensors work together to convert optical waves into electrical signals. It is used in large stores to read the price of goods and other related information.

#### Q:3 What is Mouse? Explain the functions of Mouse Buttons.

Ans: The mouse is an important input device. It is used to control the pointer on the screen. It is also called a Pointing device. It usually has three buttons:

- Left button: It is used to select an item or to open a file or folder.
- Right Button: It is used to open the shortcut menu.
- Scroll Button: It is used to scroll the page up and down.

#### Q:4 What are pointing devices? Explain with Examples.

Ans: The devices that are used to control the pointers (arrows) that appear on the screen are called Pointing devices. A mouse is a commonly used Pointing device. As the mouse rotates on a flat surface, the mouse pointer appears to rotate on the screen. Examples of some of the common pointing devices are:

- Mouse
- Touch pad
- Light pan etc.

# Q:5 Explain Special Keys and their functions.

Ans: Following are some of the important special keys and their functions:

- Delete key: It is used to delete the character to the right of the cursor
- Backspace key: It is used to delete the character to the left of the cursor
- Enter key: It is used to move the cursor to the next line while typing

- Spacebar Key: It is used put blank space between two words
- Caps Lock key: It is commonly used for typing text in capital letters

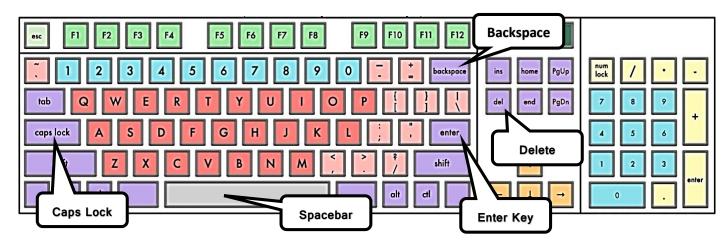

# Chapter 8<sup>th</sup> Output Devices

is hard copy output device.

# Que:1 Multiple Choice Questions i. Monitor is soft and \_\_\_\_\_

| a) Printer                             | b) Plotter             |                | c) Both of these | d) None of these |
|----------------------------------------|------------------------|----------------|------------------|------------------|
| iiis used to listen sound of computer. |                        |                |                  |                  |
| a) Printer                             | b) Speaker             |                | c) Microphone    | d) Mouse         |
| iii p                                  | rints output on paper. |                |                  |                  |
| a) <u>Printer</u>                      | b) Keyboard            |                | c) Mouse         | d) Speaker       |
| iv                                     | printer prints by j    | oining dots.   |                  |                  |
| a) <u>Dot matrix</u>                   | b) Inkjet              |                | c) Laser         | d) None of these |
| v. Monitors are of _                   | types                  |                |                  |                  |
| a) <u>2</u>                            | <b>b</b> ) 3           |                | c) 4             | d) 5             |
| vi. Headphones are also called         |                        |                |                  |                  |
| a) IPhone                              | b) <u>Earphone</u>     |                | c) Both of these | d) None of these |
| Que:2 Fill in the bla                  | anks:                  |                |                  |                  |
| I                                      | devices are used to go | et information | from computer.   |                  |
| II                                     | is a softcopy output d | levice         |                  |                  |
| III                                    | is a hardcopy output   | device         |                  |                  |
| IV                                     | printers print by join | ing dots.      |                  |                  |
| V. Speed of                            | printer is very f      | fast.          |                  |                  |
| <b>Ans:</b> I. Output                  | II. Monitor            | III. Printer   | IV. DMP          | V. Laser         |
| Que:3 Short answer type questions      |                        |                |                  |                  |

# Q:1 What are output devices?

Ans: Those devices which are used to display the results obtained after processing are called output devices. Monitors and printers are commonly used output devices.

#### Q:2 What are Speakers?

Ans: A speaker is a softcopy output device. It is used to get output from a computer in sound format. They are commonly used to listen songs/music.

#### Q:3 Where are projectors used?

Ans: A projector is a softcopy output device. It displays the output from the computer on a large screen. It is commonly used to give presentations in meetings. Projectors are also used to teach students in school.

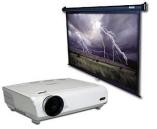

# Q:4 What are the types of printers?

Ans: Printers are hardcopy output devices. There are 3 types of printers:

- Dot-matrix printer
- Inkjet printer
- Laser printer

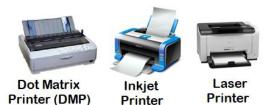

#### Q:5 Write a note on Printer?

Ans: A printer is a hardcopy output device. It is used to get the output on the paper. The output obtained from printer remains permanent.

# Q:6 Write the name of any three output devices.

Ans: The names of common output devices are as follows:

- 1. Monitor
- 2. Printer
- 3. Speaker
- 4. Plotter

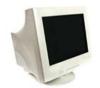

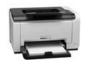

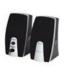

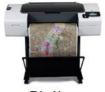

Monitor

Printer Speaker

Plotter

# **Que:3 Long Answer Type Questions Q:1 Write note on monitor and its types?**

Ans: A monitor is a commonly used softcopy output device. It displays the output on the screen. There are two types of monitors:

- Cathode Ray Tube (CRT) Monitors: They look like television. They use a cathode ray tube. They consume more electricity and produce more heat.
- Flat Panel Display Monitors: These are less heavy than CRT. They can also be mounted on the wall. They consume less electricity. LCD, LED, Plasma etc. are the examples of such type of monitors.

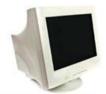

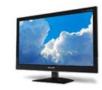

**CRT Monitor** 

Flat Panel Display Monitor

#### Q:2 Write the difference between Input and Output Devices.

Ans: The differences between the input and output devices are as follows:

| Input Devices                                                                                                    | Output Devices                                                                                                    |
|----------------------------------------------------------------------------------------------------|----------------------------------------------------------------------------------------------------|
| <ol> <li>They are used to provide data and instructions to a computer.</li> <li>Keyboard, mouse, scanner, web camera etc. are the examples of input devices.</li> </ol> | <ol> <li>They are used to get results from computer.</li> <li>Printers, monitors, speakers etc. are the examples of output devices.</li> </ol> |